# Dossier électronique du patient DEP

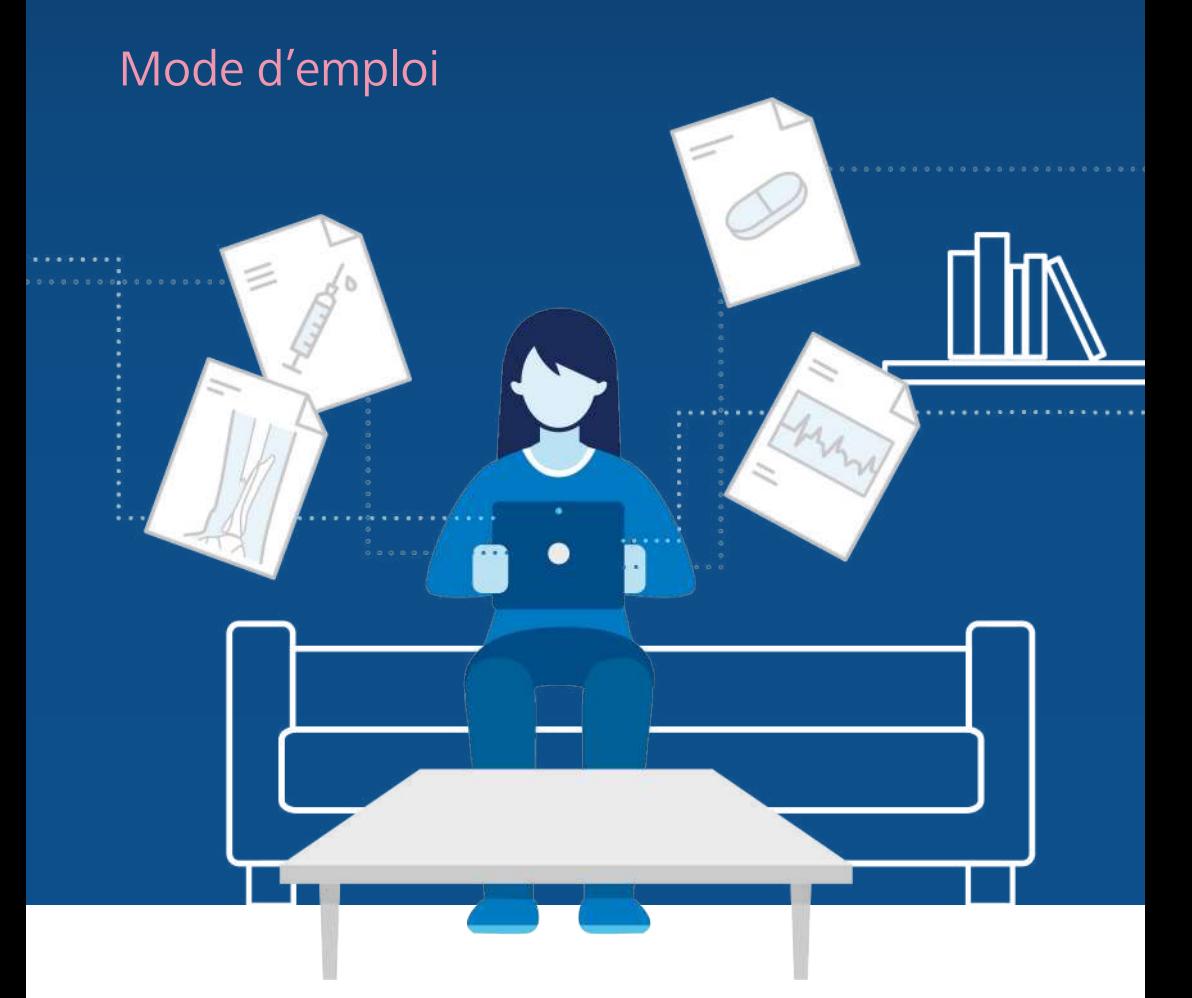

## ehealthsuisse

Kompetenz- und Koordinationsstelle von Bund und Kantonen

Centre de compétences et de coordination de la Confédération et des cantons

Centro di competenza e di coordinamento di Confederazione e Cantoni

# Sommaire

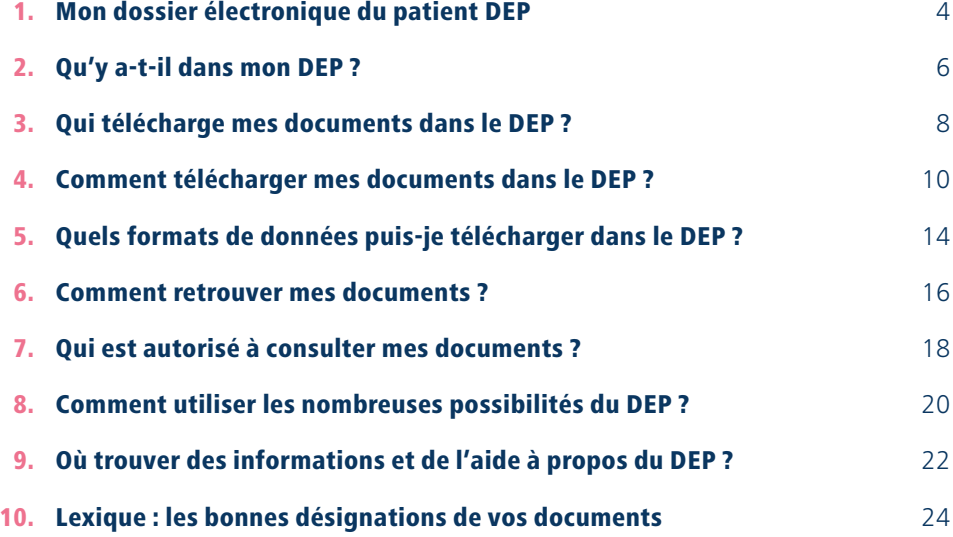

# <span id="page-3-0"></span>1. Mon dossier électronique du patient DEP

*Vous trouverez dans cette brochure les principales informations nécessaires pour utiliser votre dossier électronique du patient (DEP). Des informations complémentaires sont disponibles auprès de votre fournisseur DEP et à l'adresse www.dossierpatient.ch.*

#### **Vous avez ouvert votre dossier électronique du patient.**

Autrement dit, vous avez déjà :

- choisi un fournisseur DEP,
- obtenu une identité électronique.

#### **Vous n'avez pas encore ouvert de DEP ?**

Adressez-vous à un fournisseur DEP pour en ouvrir un.

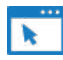

Choisissez votre fournisseur :

**[www.dossierpatient.ch/fournisseurs](https://www.dossierpatient.ch/epd-anbieter)**

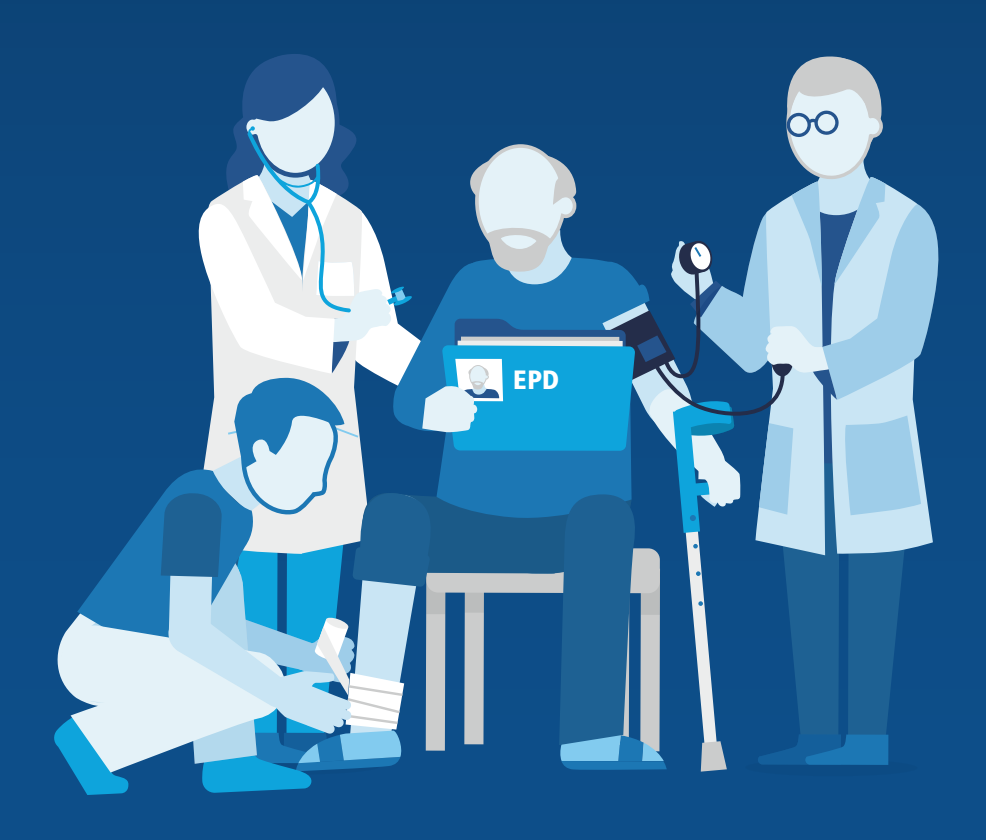

# <span id="page-5-0"></span>2. Qu'y a-t-il dans mon DEP ?

*Vous et votre professionnel de la santé pouvez déposer et gérer dans votre DEP des informations importantes sur votre santé (voir chapitre 3).*

#### **Documents établis par des professionnels de la santé**

Par exemple :

- listes et ordonnances de médicaments
- comptes rendus de traitements et de thérapies (p. ex. comptes rendus d'interventions et de sortie d'hospitalisation)
- résultats d'examens et d'analyses (p. ex. résultats de laboratoire et de radiographies)
- informations sur les vaccins et les allergies
- prescriptions (p. ex. de physiothérapie ou d'aide et de soins à domicile)

#### **Autres documents comportant des informations sur votre santé**

Par exemple :

- prescriptions (p. ex. de lunettes)
- données d'urgence (données personnelles, groupe sanguin, allergies, antécédents d'accidents et d'opérations, facteurs de risque, maladies, personne à contacter en cas d'urgence, médecin traitant)
- journal des douleurs
- directives anticipées [\(modèle p. 23](#page-22-0))
- carte de donneur d'organes [\(modèle p. 23\)](#page-22-0)
- données provenant d'une application de santé, p. ex. tension artérielle

# Liste de contrôle

**Un document fait partie de votre DEP quand il satisfait aux critères suivants :**

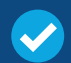

Le contenu du document est en rapport avec ma santé.

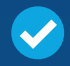

Le document contient des informations importantes pour mes professionnels de la santé.

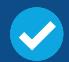

Le document contient des informations sur ma santé qui sont importantes pour moi.

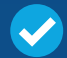

Le document n'est pas déjà dans mon DEP.

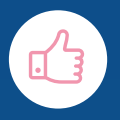

# <span id="page-7-0"></span>3. Qui télécharge mes documents dans le DEP ?

*Le plus souvent, ce sont les professionnels de la santé qui téléchargent des documents dans votre DEP. Mais tous ne participent pas encore au DEP. Vous devez donc parfois les télécharger vous-même.*

« Les clips sur le DEP en un coup d'œil » : [www.dossierpatient.ch/videos](https://www.dossierpatient.ch/videos) 

**Les informations sur votre santé vous appartiennent.** Vous avez le droit de demander à votre médecin une copie de votre dossier médical.

Vous trouverez ici une lettre-type pour faire votre demande : **[www.edoeb.admin.ch Documentation > Lettres-type > Accès au dossier](https://www.edoeb.admin.ch/edoeb/fr/home/protection-des-donnees/dokumentation/lettres-type/acces-au-dossier-medical.html)  [médical](https://www.edoeb.admin.ch/edoeb/fr/home/protection-des-donnees/dokumentation/lettres-type/acces-au-dossier-medical.html)**

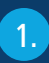

**Vous avez décidé de télécharger vos documents dans votre DEP.**

2.  $\qquad \qquad \bullet$  2.

**Si c'est le cas, les institutions de santé suivantes sont tenues de télécharger vos données dans le DEP :**

- Hôpitaux de soins aigus
- Cliniques psychiatriques
- Cliniques de réadaptation
- Établissements médico-sociaux
- Maisons de naissance
- Cabinets médicaux autorisés depuis le 1er janvier 2022

**Les institutions de santé suivantes ne sont pas tenues de télécharger vos données dans le DEP. Mais beaucoup le font d'elles-mêmes, par exemple :**

- Pharmacies
- Sages-femmes
- Services d'aide et de soins à domicile
- Physiothérapeutes
- Cabinets médicaux autorisés avant le 1er janvier 2022
- Autres professionnels de la santé

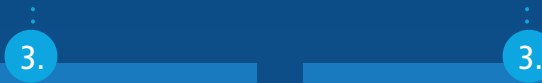

L'institution de santé télécharge vos données dans le DEP.

Si l'institution de santé ne participe pas au DEP, vous pouvez lui demander vos documents et les télécharger vous-même dans le DEP.

**Vous seul décidez de mettre ou non vos documents dans le DEP et lesquels. Vous pouvez à tout moment effacer ceux qui sont déjà téléchargés.**

# <span id="page-9-0"></span>4. Comment télécharger mes documents ?

*Vous pouvez télécharger des documents dès que vous vous êtes connecté à votre DEP. Le fonctionnement peut varier légèrement d'un fournisseur DEP à l'autre, mais le principe de base reste le même.*

Vous trouverez les formats de document que vous pouvez télécharger et consulter dans le DEP à la [p. 14](#page-13-0).

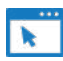

Vous trouverez des informations détaillées auprès de votre fournisseur. **[www.dossierpatient.ch/fournisseurs](https://www.dossierpatient.ch/epd-anbieter)**

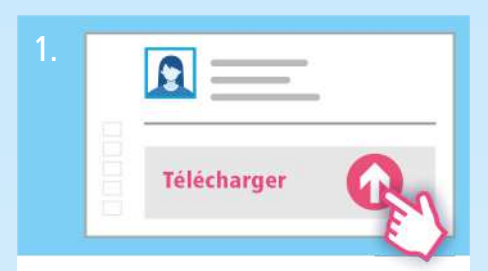

### Début

Vous vous êtes connecté à votre DEP et vous êtes sur la page qui vous en donne une vue d'ensemble. Vous souhaitez maintenant y télécharger des documents. Cliquez sur la page, suivant votre fournisseur, sur « Déposer le(s) document(s) » ou « Déposer un document ».

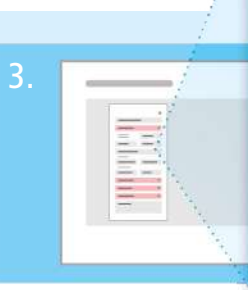

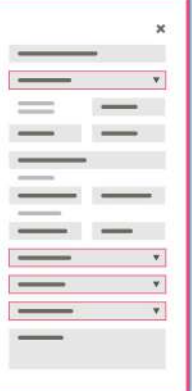

#### Décrire le document

En remplissant les champs, décrivez le document de façon à le retrouver par la suite. Les champs définis sont obligatoires, les autres non.

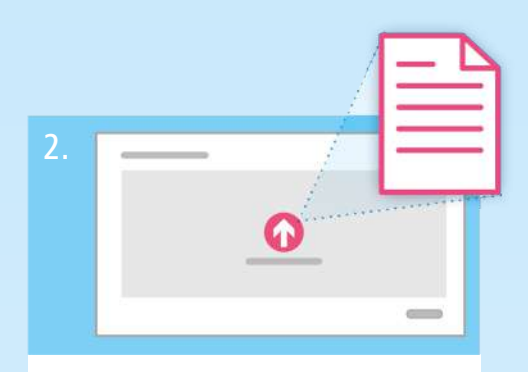

### Choisir le document

**1re possibilité :** choisissez le document dans votre ordinateur et tirez-le dans le champ gris.

**2e possibilité :** cliquez dans le champ gris, puis cherchez le document dans votre ordinateur. Vous pouvez sélectionner plusieurs documents à la fois. Confirmez votre choix.

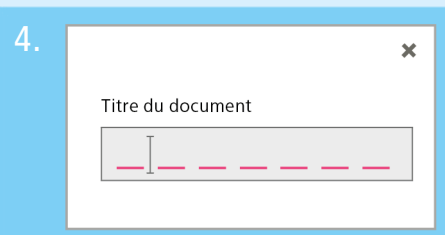

### Choisir le titre du document

Chez certains fournisseurs, le titre du document est généré automatiquement. Mais il peut ne pas convenir ou n'être pas suffisamment explicite. Dans ce cas, modifiez-le de façon à le retrouver ultérieurement par son nom.

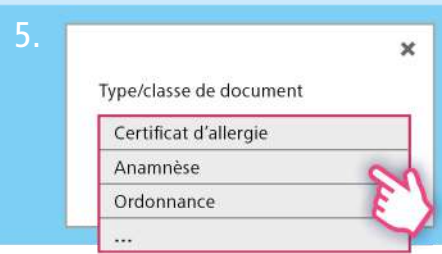

### Type de document

Selon votre fournisseur, cliquez sur le champ Type de documents ou Classe de documents. Puis sélectionnez le document qui convient dans la liste.

Vous n'êtes pas certain du nom à lui donner ? Tous les termes sont expliqués dans le lexique, à partir de la [p. 24.](#page-23-0)

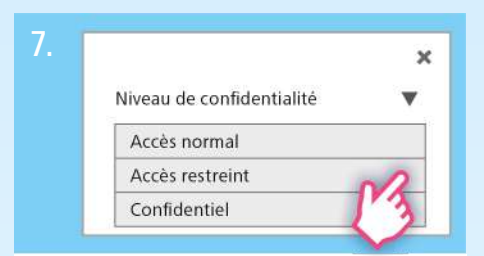

#### Définir les droits d'accès

Dans le champ « Niveau de confidentialité », définissez les personnes autorisées à consulter le document : choisissez entre accès « normal », « restreint » et « secret ». Vous trouverez des informations sur ce point à la [p. 18.](#page-17-0)

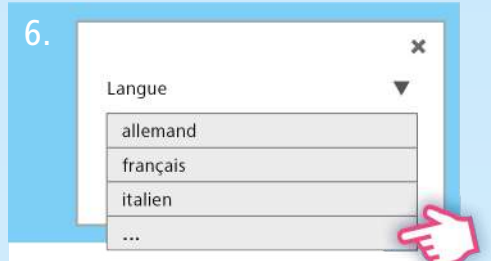

#### Langue

Cliquez sur le champ à remplir et sélectionnez dans la liste la langue du document téléchargé.

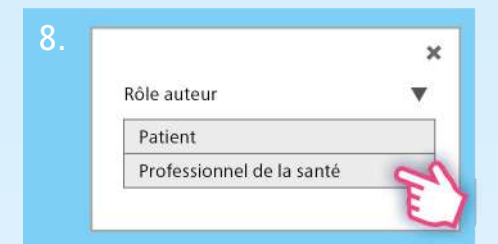

#### Rôle de l'auteur

Le champ indique « Patient ». Si vous n'êtes pas l'auteur du document, sélectionnez « Professionnel de la santé ». Ce champ manque chez certains fournisseurs DEP.

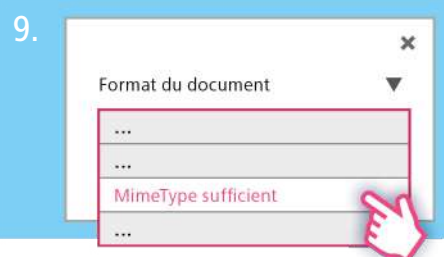

#### Format du document

Pour le format du document, indiquez toujours « MimeType sufficient ».

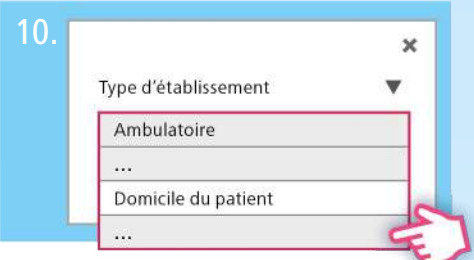

### Type d'établissement

Dans le champ « Type d'établissement », indiquez qui a créé le document. Cliquez dans le champ à remplir, puis sélectionnez le terme qui convient. Si vous êtes l'auteur du document, cliquez sur « Domicile du patient ».

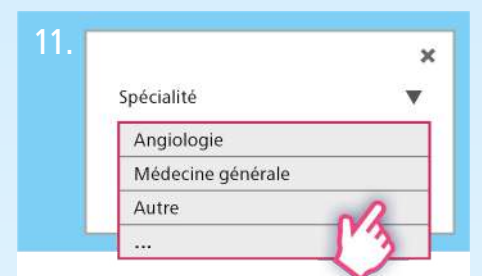

#### Discipline médicale

Dans le champ « Spécialité », indiquez la discipline médicale dont relève le document. Cliquez sur le champ et sélectionnez le terme qui convient.

Vous n'êtes pas certain du nom à lui donner ? Tous les termes sont expliqués dans le lexique, à partir de la [p. 27.](#page-26-0)

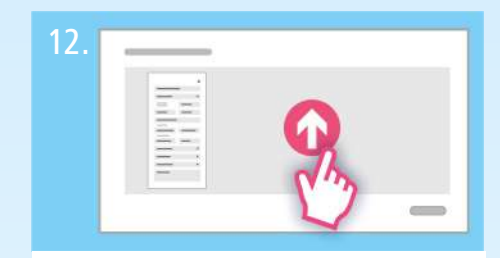

### Télécharger le document

Vous pouvez maintenant télécharger votre document. Vous n'y parvenez pas ? Vérifiez le format du fichier (cf. chapitre 6). Assurez-vous d'avoir bien rempli tous les champs obligatoires, puis cliquez en bas à droite sur « Déposer ces documents » ou « Enregistrer ».

Bravo ! Votre document a été téléchargé.

# <span id="page-13-0"></span>5. Quels formats de fichiers puis-je télécharger dans le DEP ?

## *Vous pouvez stocker dans votre DEP des fichiers d'une taille allant jusqu'à 42 Mo.*

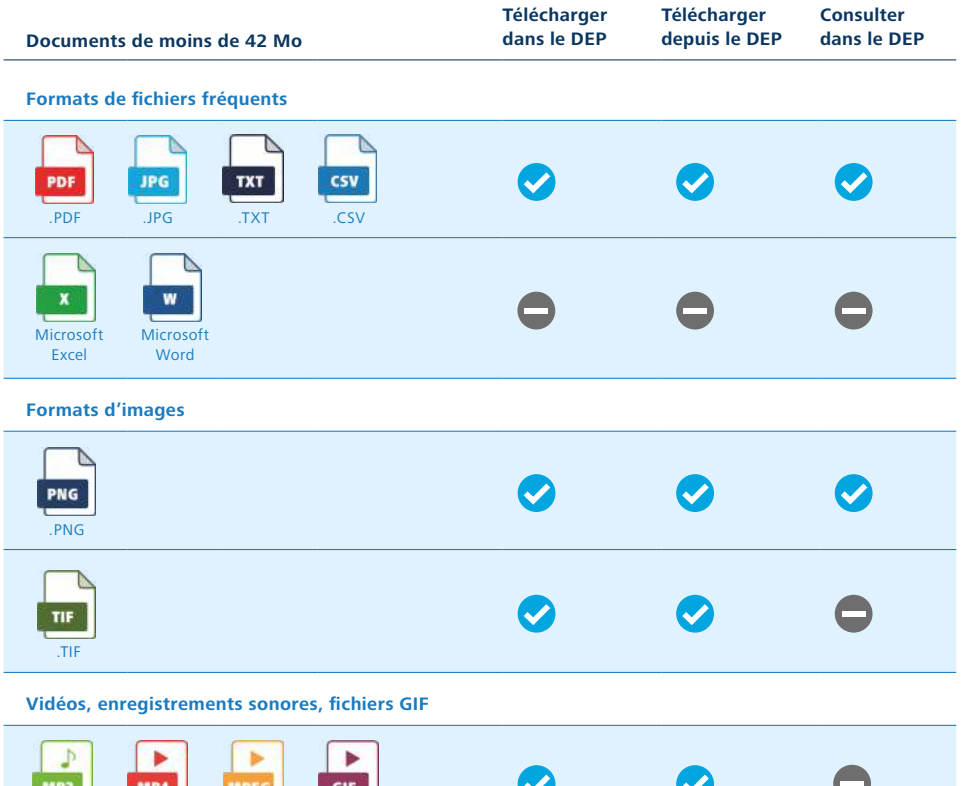

.MP3 .MP4 .MPEG .GIF

#### **Radiographies**

Chez la plupart des fournisseurs, vous ne pouvez pas stocker dans le DEP des fichiers de plus de 42 Mo.

Par exemple :

- radiographies
- scanners (CT)
- IRM
- clichés de coloscopies (endoscopies)
- vidéos
- enregistrements sonores

Vous pouvez transformer les images en JPEG ou PDF. Leur qualité est alors légèrement diminuée.

Après un examen, vous recevez généralement les résultats par un lien, sur un CD ou un DVD. Ceux-ci comportent un logiciel qui vous permet de regarder les images sur votre ordinateur.

#### **Images au format TIF**

Téléchargez et regardez l'image sur votre ordinateur.

#### **Vidéos, enregistrements sonores, fichiers GIF**

Téléchargez sur votre ordinateur les vidéos, les enregistrements dans les formats MP4, MP3 ou MPEG ainsi que les fichiers GIF, et installez le logiciel qui convient pour les lire.

#### **Logiciels de lecture pour vos fichiers**

Vous trouverez sur différents sites les logiciels qui vous permettent de lire vos vidéos et vos enregistrements ainsi que de regarder vos fichiers GIF. Vous pouvez aussi les télécharger gratuitement.

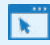

#### **[DICOM-Viewer](https://dicomviewer.net/)**

*[www.dicomviewer.net](https://dicomviewer.net/)*

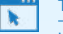

#### **[TIF-Viewer](https://fileviewerplus.com/)**

*[www.fileviewerplus.com](https://fileviewerplus.com/)*

**[MP4-Player](http://www.videolan.org/vlc/)** 

*[www.videolan.org/vlc](http://www.videolan.org/vlc/)*

# <span id="page-15-0"></span>6. Comment retrouver mes documents ?

*Vous pouvez classer et filtrer vos documents dans le DEP selon différents critères. La présentation et les fonctions diffèrent légèrement selon les fournisseurs, mais le principe de base reste le même.*

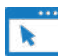

Vous trouverez des informations détaillées auprès de votre fournisseur. **[www.dossierpatient.ch/fournisseurs](https://www.dossierpatient.ch/epd-anbieter)**

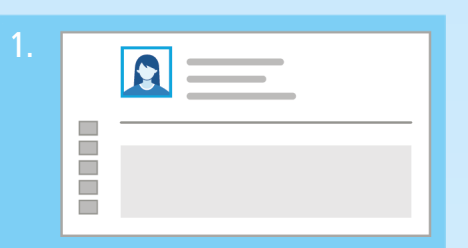

Vous vous êtes connecté à votre DEP et vous êtes sur la page de présentation générale.

Selon le fournisseur, cliquez sur le champ « Aperçu des documents » ou « Documents dans le DEP » pour consulter vos documents dans le DEP.

Vue d'ensemble des documents

2.

 $\Box$  $\hat{\sigma}$ E Ξ

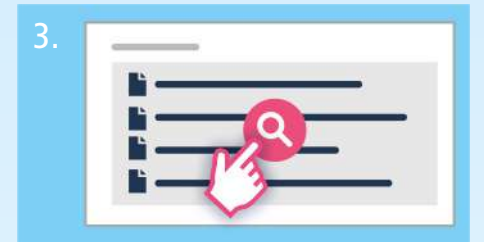

Le DEP comporte un aperçu de vos documents, que vous pouvez filtrer selon certains critères : titre, date, type, établissement de santé, discipline médicale.

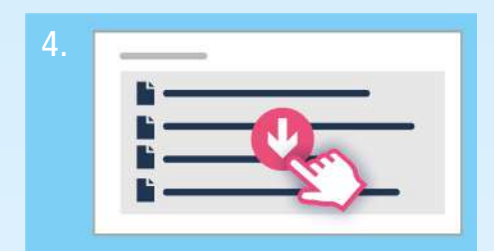

Vous pouvez sélectionner vos documents, les consulter et les télécharger.

# <span id="page-17-0"></span>7. Qui est autorisé à consulter mes documents ?

*Vous décidez qui est autorisé à consulter vos documents. Si vous n'en avez pas décidé autrement, le niveau de confidentialité « normal » est attribué à tout nouveau document. Vous pouvez également modifier le paramètre par défaut de manière à ce que les nouveaux documents soient classés au niveau « restreint » voire « secret » .*

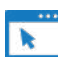

En savoir plus sur les droit d'accès : **[www.dossierpatient.ch/droits-a](https://www.dossierpatient.ch/fonctions/les-droits-dacces-quest-ce-que-cest)cces**

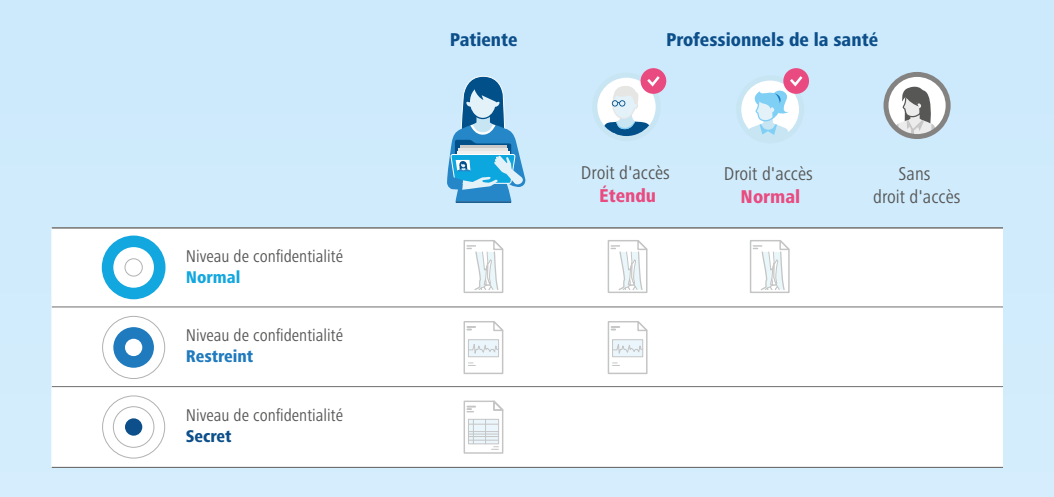

### Normal

Par défaut: tous les professionnels de santé à qui vous avez donné un droit d'accès peuvent consulter ces documents.

#### Restreint

Seuls les professionnels de la santé bénéficiant d'un droit d'accès étendu peuvent consulter ces documents.

#### Secret

Vous êtes la seule personne à pouvoir consulter ces documents.

# <span id="page-19-0"></span>8. Comment utiliser les nombreuses possibilités du DEP ?

*Vous disposez de différentes possibilités pour gérer votre dossier électronique de patient.*

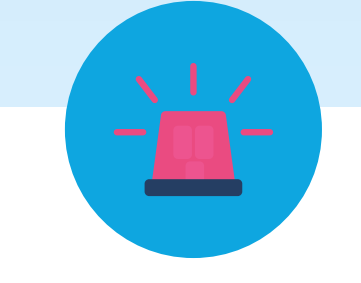

### Prêt en cas d'urgence

En cas d'urgence, les professionnels de la santé peuvent consulter tous les documents notés « Accès normal ». Vous pouvez aussi modifier ce réglage.

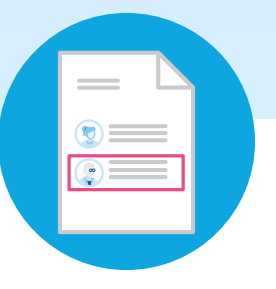

#### Suivre les interventions

Toute intervention dans le DEP fait l'objet d'un protocole d'accès. Celui-ci définit qui a consulté, actualisé, téléchargé ou ajouté un document et quand. Rendez-vous sur la page de présentation générale de votre DEP et sélectionnez « Protocole d'accès ».

**[www.dossierpatient.ch/en-cas-durgence](https://www.dossierpatient.ch/avantages/disponibilite-immediate-en-cas-durgence) [www.dossierpatient.ch/journal-dacces](https://www.dossierpatient.ch/securite/consulter-le-journal-dacces)**

 $\overline{\mathbf{r}}$ 

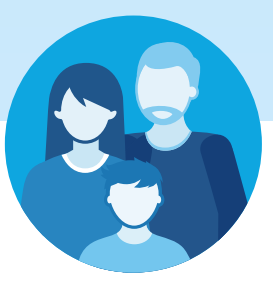

#### DEP pour vos enfants

En tant que parents, vous pouvez ouvrir et gérer un DEP pour vos enfants. Vous trouverez des informations complémentaires à ce sujet auprès de votre fournisseur DEP.

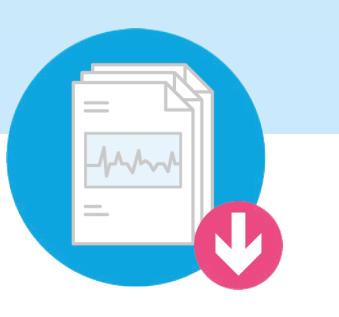

#### Télécharger

Vous pouvez télécharger un document pour l'utiliser hors ligne.

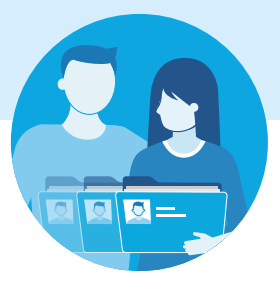

#### Définir un représentant

Si vous ne souhaitez pas gérer vousmême votre DEP, vous pouvez confier cette tâche à une personne de confiance qui vous représentera. Ce peut être une personne de votre entourage, par exemple un membre de votre famille ou une connaissance.

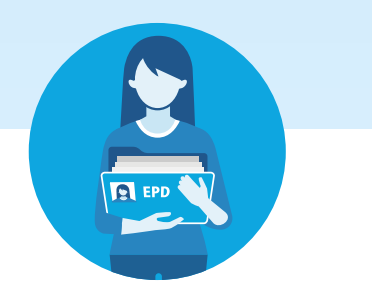

#### Transmettre des droits d'accès

Vous pouvez autoriser un professionnel de la santé à transmettre son droit d'accès à d'autres professionnels ou groupes de professionnels.

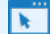

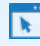

**[www.dossierpatient.ch/representant](https://www.dossierpatient.ch/fonctions/comment-puis-je-nommer-un-representant) [www.dossierpatient.ch/droit-acces](https://www.dossierpatient.ch/fonctions/les-droits-dacces-quest-ce-que-cest)**

# <span id="page-21-0"></span>9. Où trouver des informations et de l'aide à propos du DEP ?

*Sur le site de votre fournisseur DEP, vous trouverez des informations complémentaires sur votre DEP – associées souvent à des tutoriels. Votre fournisseur DEP répondra volontiers à vos questions.*

#### Fournisseurs DEP

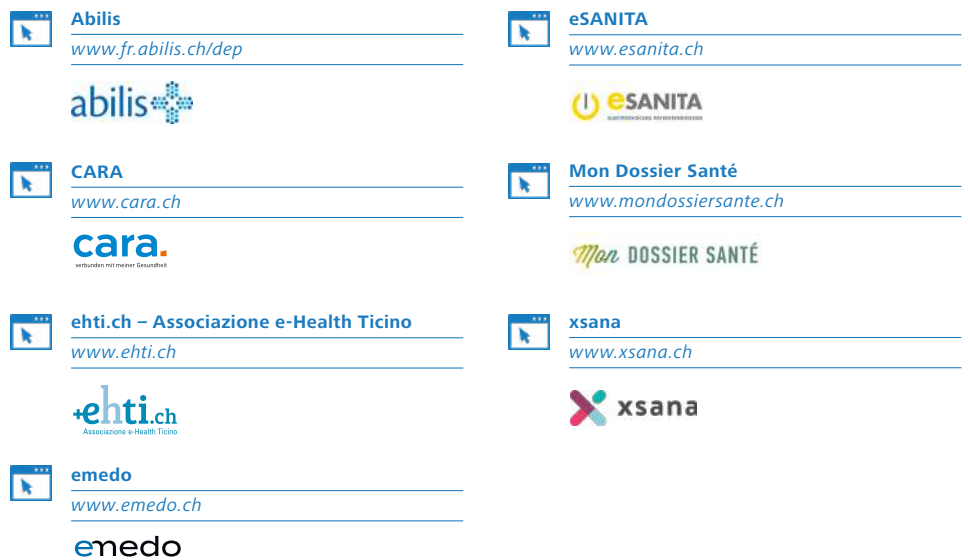

#### <span id="page-22-0"></span>Modèles

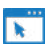

#### **Attestation de don d'organes [Carte de don d'organes](https://www.vivre-partager.ch/)**

*[www.vivre-partager.ch](https://www.vivre-partager.ch/)*

**Directives anticipées**

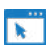

### **[FMH](https://www.fmh.ch/fr/prestations/droit/directives-anticipees.cfm)**

*[www.fmh.ch](https://www.fmh.ch/fr/prestations/droit/directives-anticipees.cfm)*

[Prestations > Droit > Directives anticipées](https://www.fmh.ch/fr/prestations/droit/directives-anticipees.cfm)

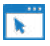

#### **[Pro Senectute](https://www.prosenectute.ch/fr/services/conseil/docupass.html)**

*[www.prosenectute.ch](https://www.prosenectute.ch/fr/services/conseil/docupass.html)* [Services > Conseil > Docupass](https://www.prosenectute.ch/fr/services/conseil/docupass.html)

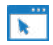

#### **[Ligue contre le cancer](https://www.liguecancer.ch/a-propos-du-cancer/soins-palliatifs/les-directives-anticipees)**

*[www.liguecancer.ch](https://www.liguecancer.ch/a-propos-du-cancer/soins-palliatifs/les-directives-anticipees)* [A propos du cancer > Soins palliatifs >](https://www.liguecancer.ch/a-propos-du-cancer/soins-palliatifs/les-directives-anticipees)  [Directives anticipées de la Ligue contre le](https://www.liguecancer.ch/a-propos-du-cancer/soins-palliatifs/les-directives-anticipees)  [cancer](https://www.liguecancer.ch/a-propos-du-cancer/soins-palliatifs/les-directives-anticipees)

#### **Demander votre dossier à votre médecin**

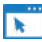

#### **[Préposé fédéral à la protection des](https://www.edoeb.admin.ch/edoeb/fr/home/documentation/datenschutz/lettres-type/acces-au-dossier-medical.html)  [données et à la transparence](https://www.edoeb.admin.ch/edoeb/fr/home/documentation/datenschutz/lettres-type/acces-au-dossier-medical.html)**

*[www.edoeb.admin.ch](https://www.edoeb.admin.ch/edoeb/fr/home/documentation/datenschutz/lettres-type/acces-au-dossier-medical.html)* 

[Documentation > Lettres-type > Accès au](https://www.edoeb.admin.ch/edoeb/fr/home/documentation/datenschutz/lettres-type/acces-au-dossier-medical.html)  [dossier médical](https://www.edoeb.admin.ch/edoeb/fr/home/documentation/datenschutz/lettres-type/acces-au-dossier-medical.html)

### Offres de conseil

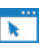

**[Fédération Romande des Consommateurs](https://www.frc.ch/)** *[www.frc.ch](https://www.frc.ch/)*

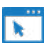

#### **[Fédération suisse des patients \(FSP\)](https://federationdespatients.ch/)**  *[www.federationdespatients.ch](https://federationdespatients.ch/)*

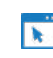

**[Organisation suisse des patients OSP](https://www.spo.ch/fr/)** *[www.spo.ch](https://www.spo.ch/fr/)*

### Logiciels d'affichage

Vous trouverez des logiciels vous permettant de visualiser vos vidéos et enregistrements médicaux sur les sites suivants :

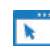

#### **[DICOM-Viewer](https://dicomviewer.net/)**

*[www.dicomviewer.net](https://dicomviewer.net/)*

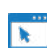

#### **[TIF-Viewer](https://fileviewerplus.com/)**

*[www.fileviewerplus.com](https://fileviewerplus.com/)*

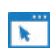

#### **[MP4-Player](http://www.videolan.org/vlc/)**

*[www.videolan.org/vlc](http://www.videolan.org/vlc/)*

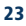

# <span id="page-23-0"></span>10. Lexique : choisir les bons termes pour désigner vos documents dans le DEP

*Quand vous téléchargez un document dans le DEP, vous devez sélectionner dans les quatre champs suivants un des termes proposés : 1. type de document 2. discipline médicale 3. type d'établissement 4. format du document*

Vous ne savez pas quel nom choisir ? Vous trouverez ici les différents termes possibles, expliqués et classés par thème médical.

#### 1. Type de document

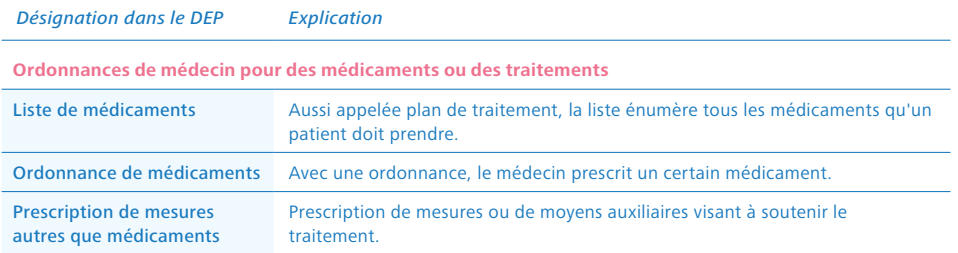

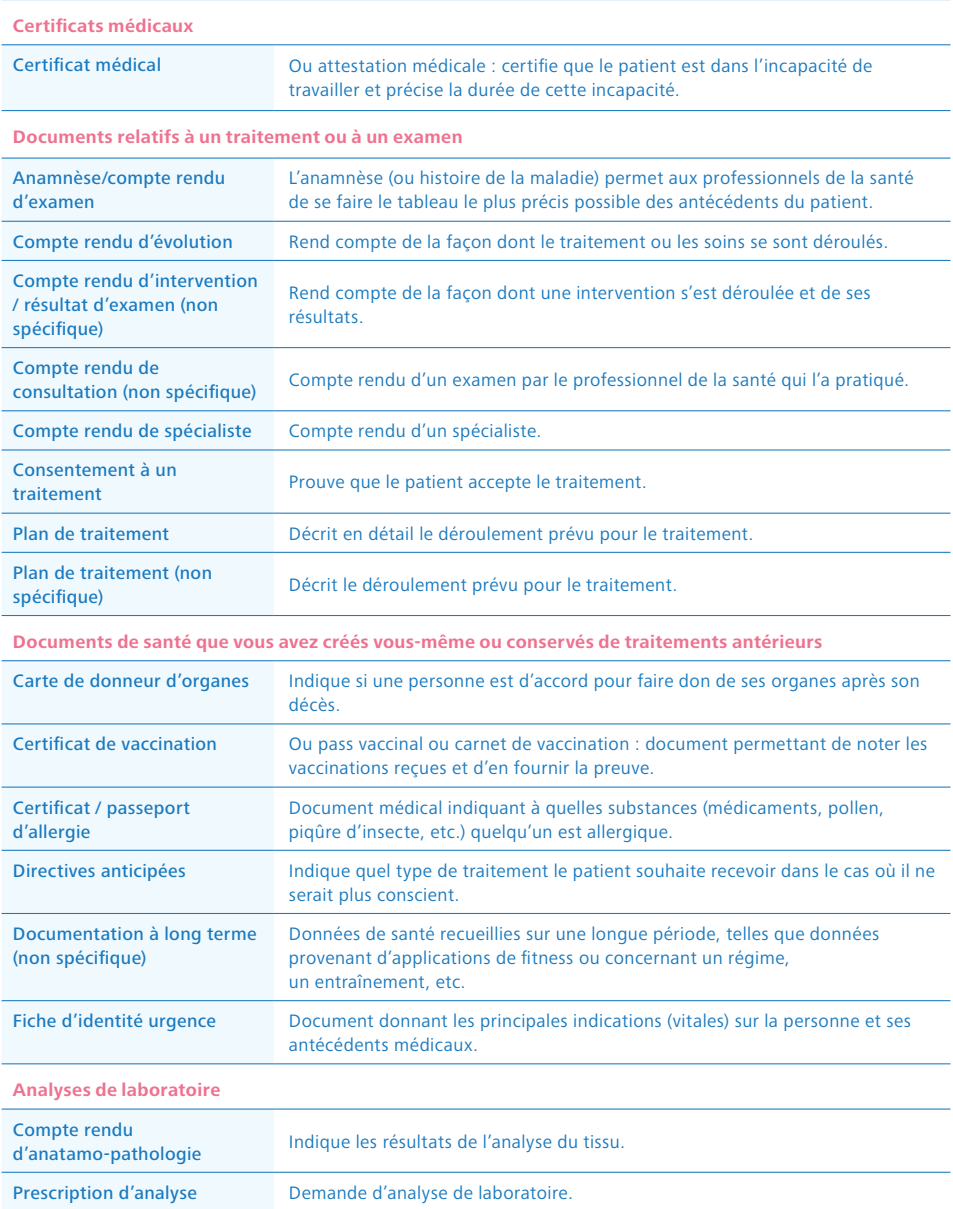

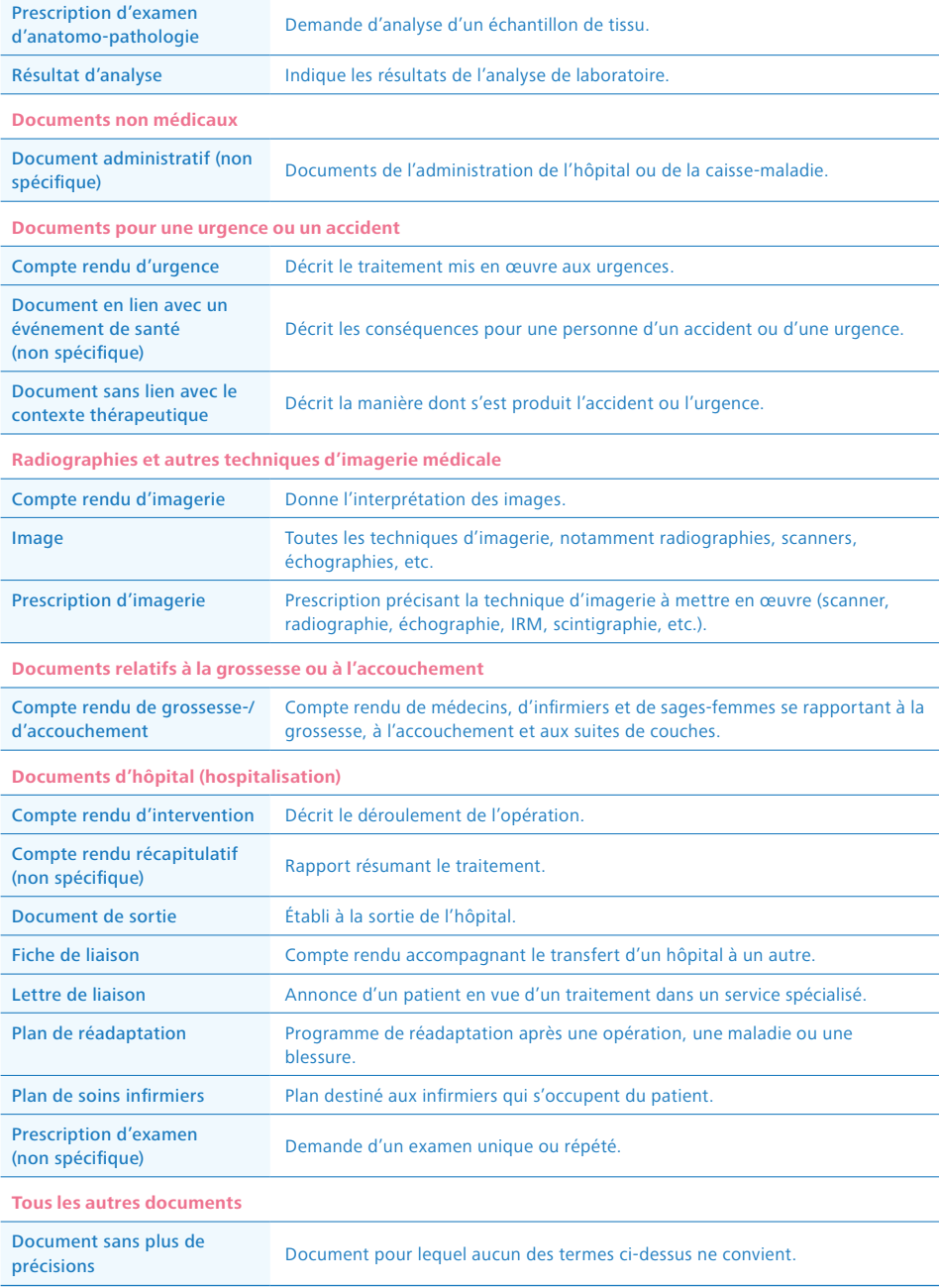

### <span id="page-26-0"></span>2. Discipline médicale

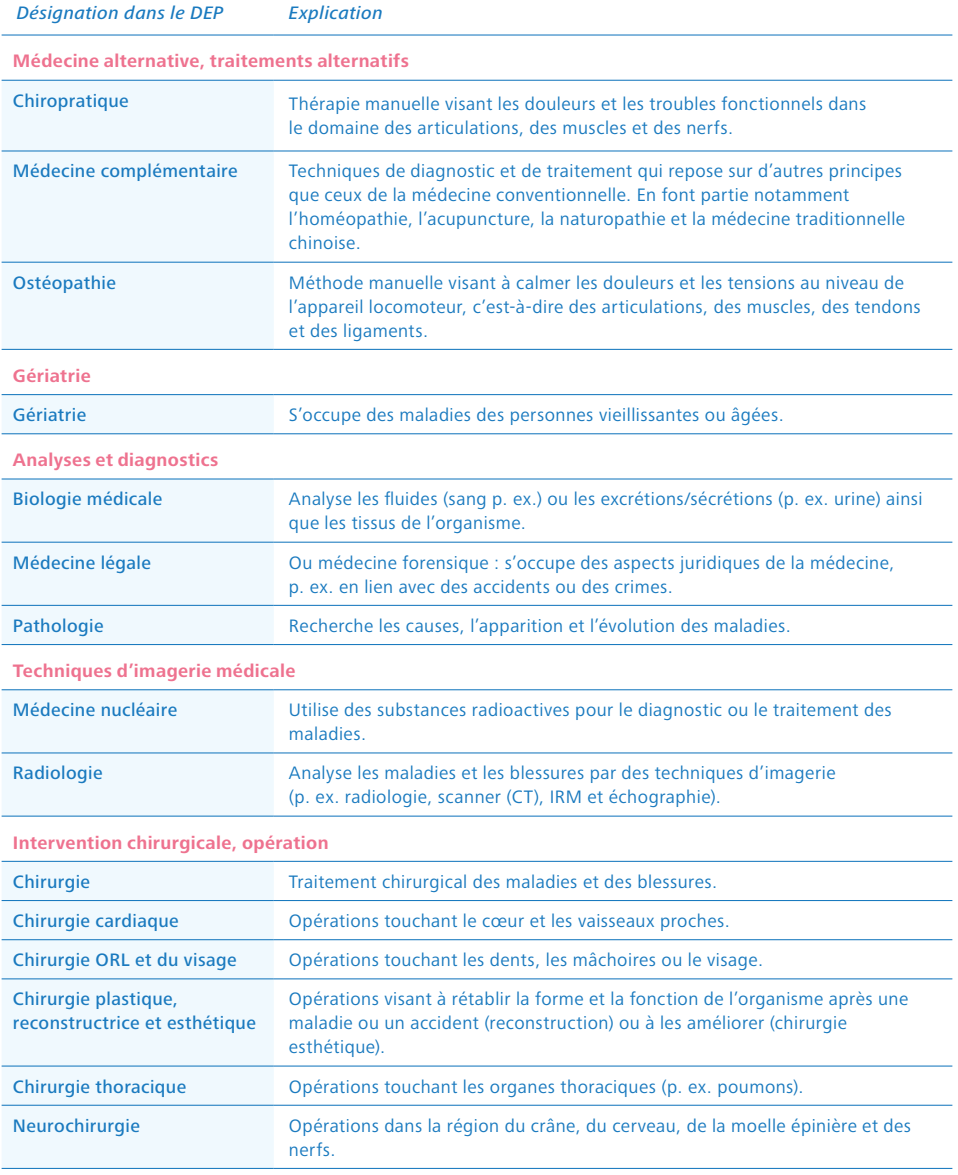

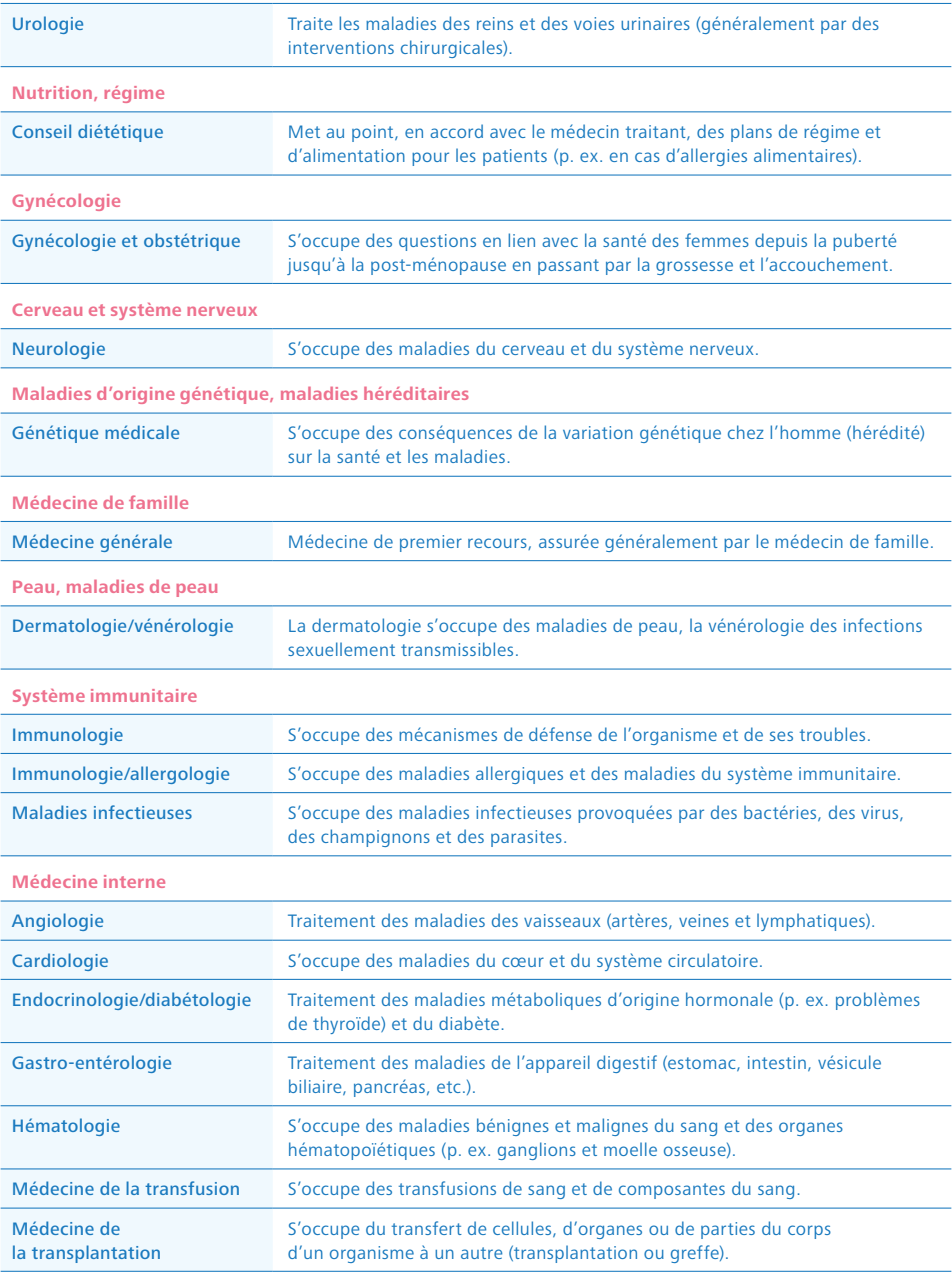

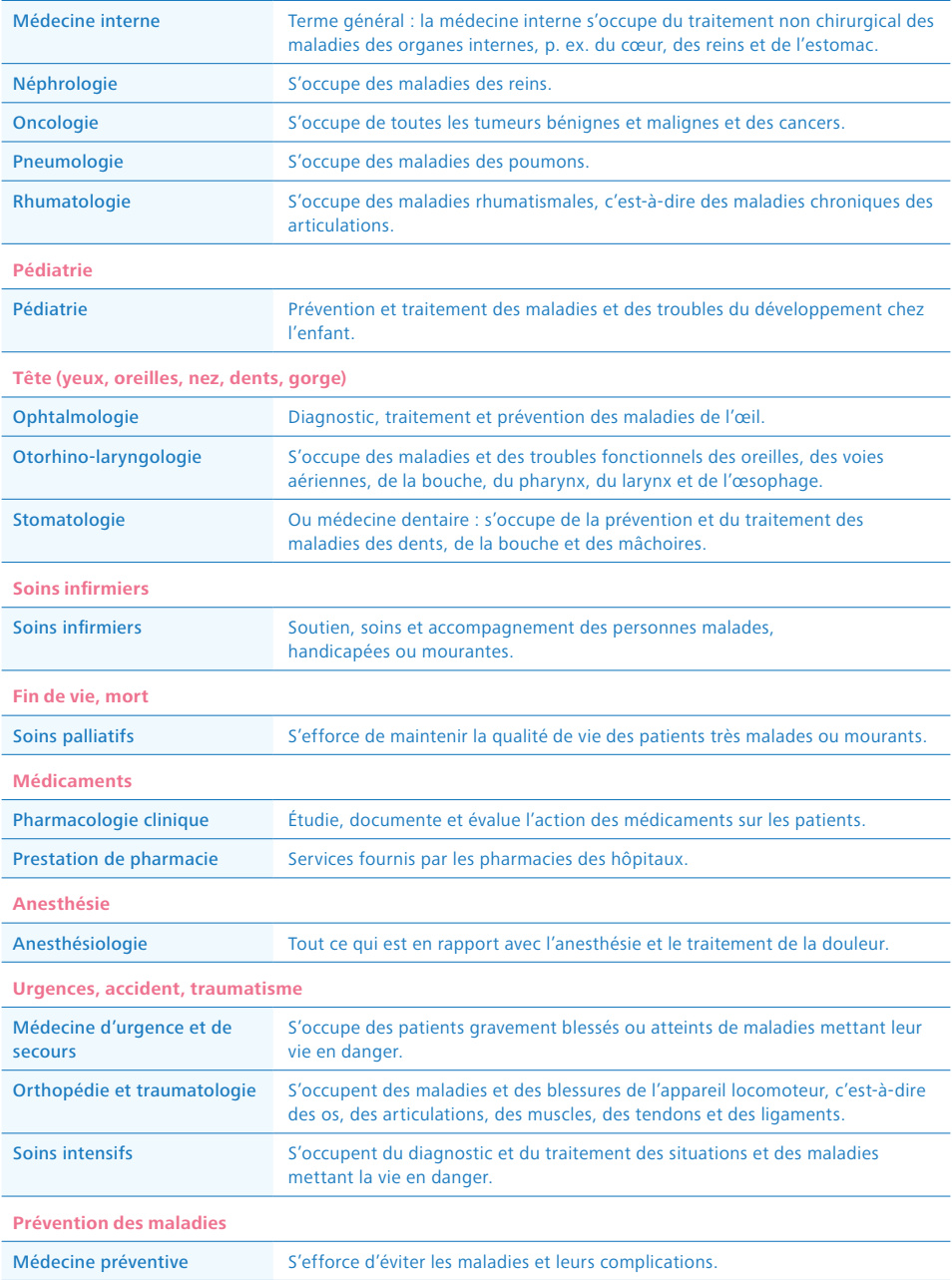

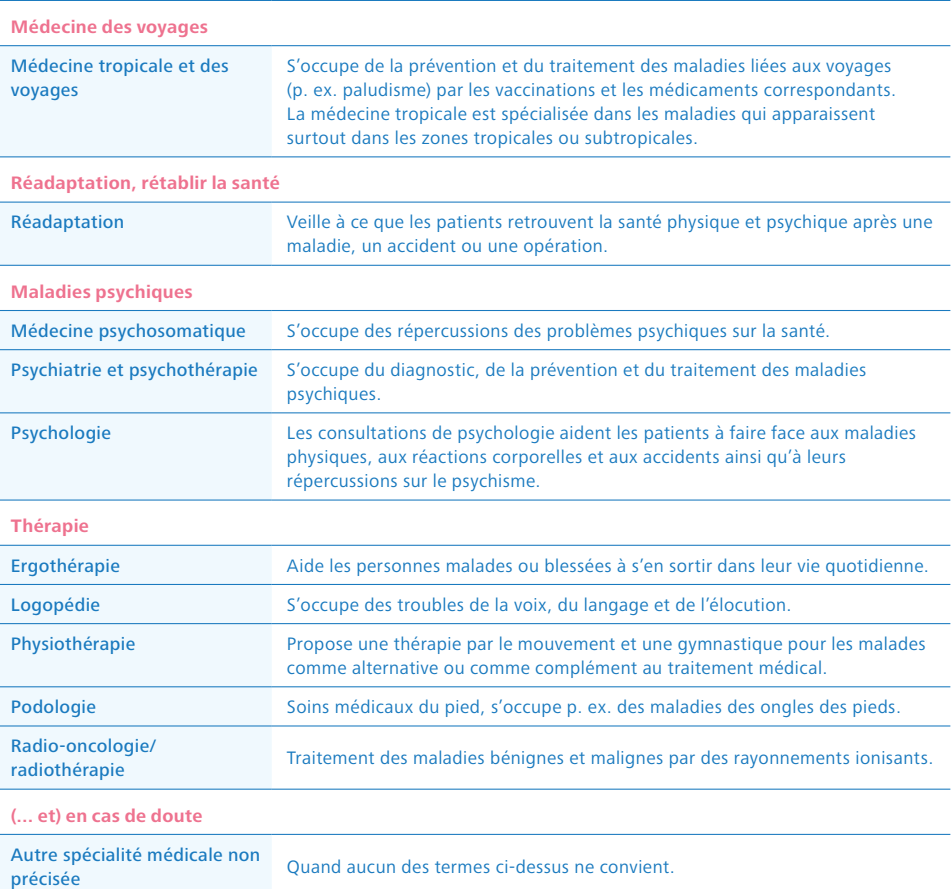

### 3. Type d'établissement

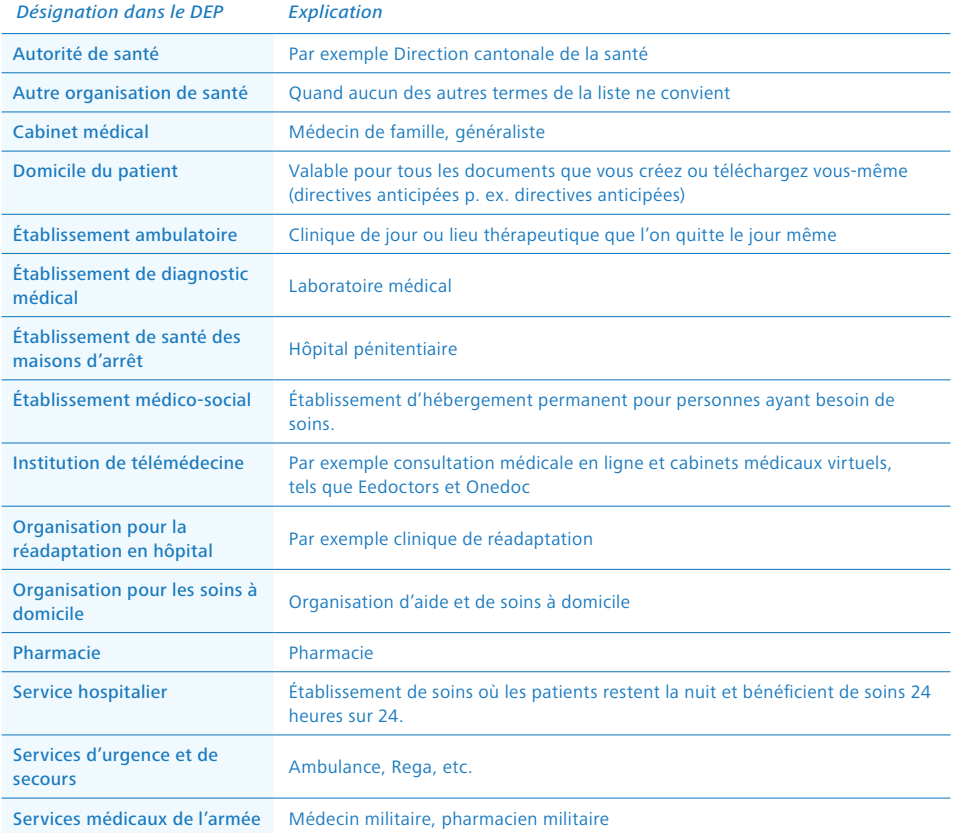

### 4. Format du document

#### *Désignation dans le DEP*

Format du document Pour le format du document, indiquez toujours « MimeType sufficient ».

Sources: [www.siwf.ch;](https://www.siwf.ch/fr/index.cfm) [sprechzimmer.ch;](https://www.sprechzimmer.ch/) [DocCheck Flexikon](https://flexikon.doccheck.com/de/Spezial:Mainpage); [netdoktor.de](https://www.netdoktor.ch/)

# Restez informé-e.

Abonnez-vous à notre newsletter ou commandez du matériel d'information sur :

[www.e-health-suisse.ch](https://www.e-health-suisse.ch/fr/page-daccueil.html) [www.dossierpatient.ch](https://www.dossierpatient.ch)

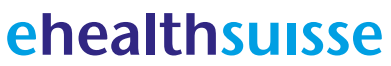

Kompetenz- und Koordinationsstelle von Bund und Kantonen

Centre de compétences et de coordination de la Confédération et des cantons

Centro di competenza e di coordinamento di Confederazione e Cantoni

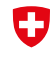

Schweizerische Eidgenossenschaft Confédération suisse Confederazione Svizzera Confederaziun svizra

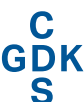

Konferenz der kantonalen Gesundheitsdirektorinnen und -direktoren Conférence des directrices et directeurs cantonaux de la santé Conferenza delle direttrici e dei direttori<br>cantonali della sanità